### Items used in this QuickStart Guide.

(Complete kit contents is provided on the included Packing List.)

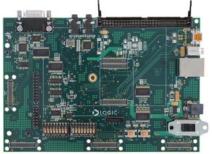

Baseboard

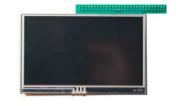

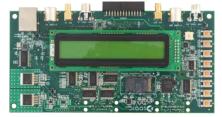

Ubuntu CD

4.3" LCD User Interface (UI) Board

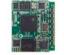

OMAP-L138 SOM-M1

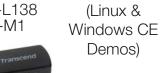

OMAP-£138 & TMS20908748

Ultus Normal
2.6.3a General
PR 10145279

USB SD Card Reader

OMAP-C138 & TMS2006748 TMS2006748 APRIODUST CE TO 101600 SD Cards

Power Supply & Cord (use power cord specific to your region)

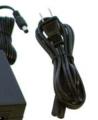

Ethernet Cable

Serial Cable

## Demo setup.

(Setup development kit to sample OS demos.)

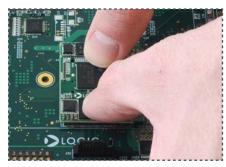

Connect OMAP-L138 SOM (use outline on baseboard for positioning), press straight down over connectors

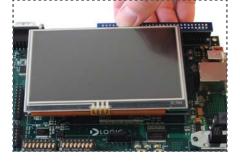

Connect 4.3" LCD, remove protective plastic covering

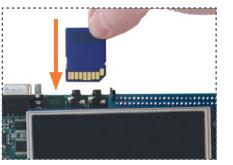

Choose OS demo and insert SD card (slot on bottom of baseboard)

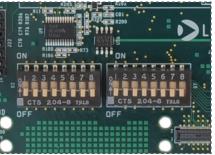

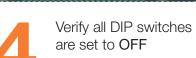

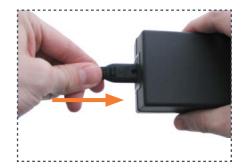

Connect power cord and supply

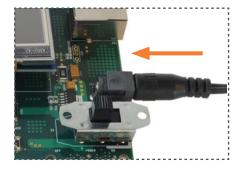

Connect power to baseboard

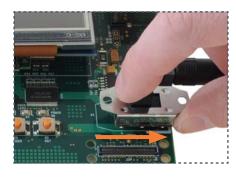

Switch power on

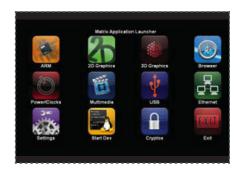

GUI will appear on LCD screen (Linux demo shown)

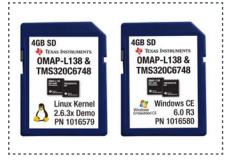

To sample the other OS demo, power off kit and repeat Steps 3–8 using the other SD card

Next steps

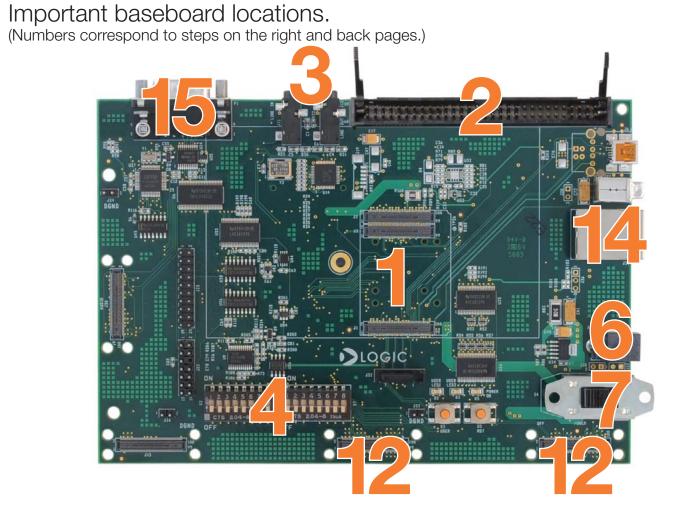

## Next steps.

(Prepare your workstation for software development.)

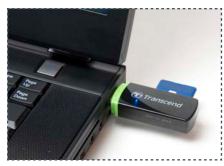

Power off kit, remove SD card and insert into included USB SD card reader; connect USB SD card reader to host PC

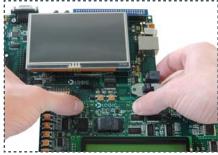

Connect UI board to baseboard connectors at center and on the right

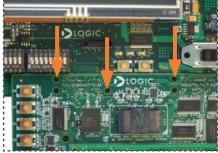

Secure boards with included nylon screws at the locations indicated

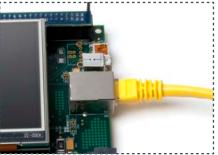

Connect Ethernet cable to baseboard and host PC or router

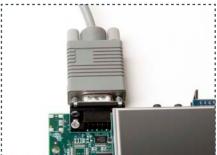

Connect serial cable to baseboard and host PC

#### Windows CE SDK

If the Windows CE SD card is connected to your host PC, locate the START HERE folder on the SD card and run setup.htm.

#### Linux DVSDK

If the Linux SD card is connected to your host PC, insert the included Ubuntu CD into the host PC and boot from CD. Locate the START HERE folder on the SD card and run setup.htm.

## Troubleshooting

If you are having trouble accessing the OS demos on the included SD cards, try the following:

- +Verify that the OMAP-L138 SOM is securely connected to the baseboard.
- +Verify that all the DIP switches are set to the OFF position.
- +Verify that the correct SD card is inserted into the baseboard.

## Register Your Kit

To gain access to kit and SOM documentation, register your kit on the Logic PD website at: support.logicpd.com/auth/register product.php

For support questions, please contact:

support.logicpd.com/support/askaquestion.php

For community support, please visit: www.ti.com/e2e

The TI Embedded Processors Wiki can be found at: **processors.wiki.ti.com** 

For more information on the TI OMAP-L138 processor or to download the latest TI software, visit: www.ti.com/omap-l138-prprod1

LOGIC PD"

411 N. Washington Ave. Suite 400 Minneapolis, MN 5540 T: 612.672.9495 F: 612.672.9489 I: www.logicpd.cor

©2010 Logic Product Development Company. All rights reserved. Zoom is a trademark of Logic Product Development. OMAP is a registered trademark of Texas Instruments Incorporated. Terms and product names in this document may be trademarks of others.

ZOOM™ OMAP-L138 EVM For more information: www.logicpd.com/omapl138evm

# QuickStart Guide

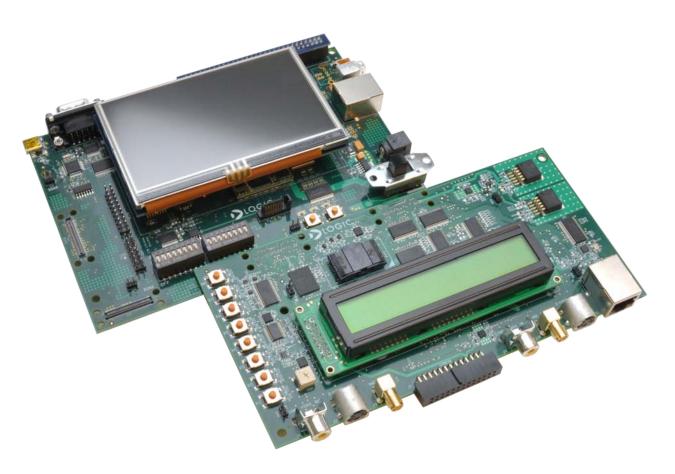

Congratulations on your purchase of the Zoom OMAP-L138 EVM Development Kit. This Zoom Development Kit provides a product-ready hardware and software platform for evaluating the functionality of the Texas Instruments (TI) OMAP-L138 processor and the Logic PD System on Module (SOM).

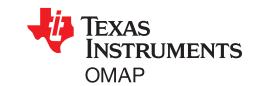

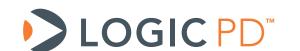